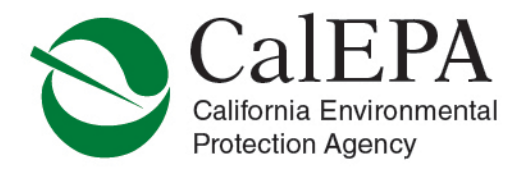

# **UNIFIED PROGRAM NEWSLETTER – APRIL 2018**

## **Contents**

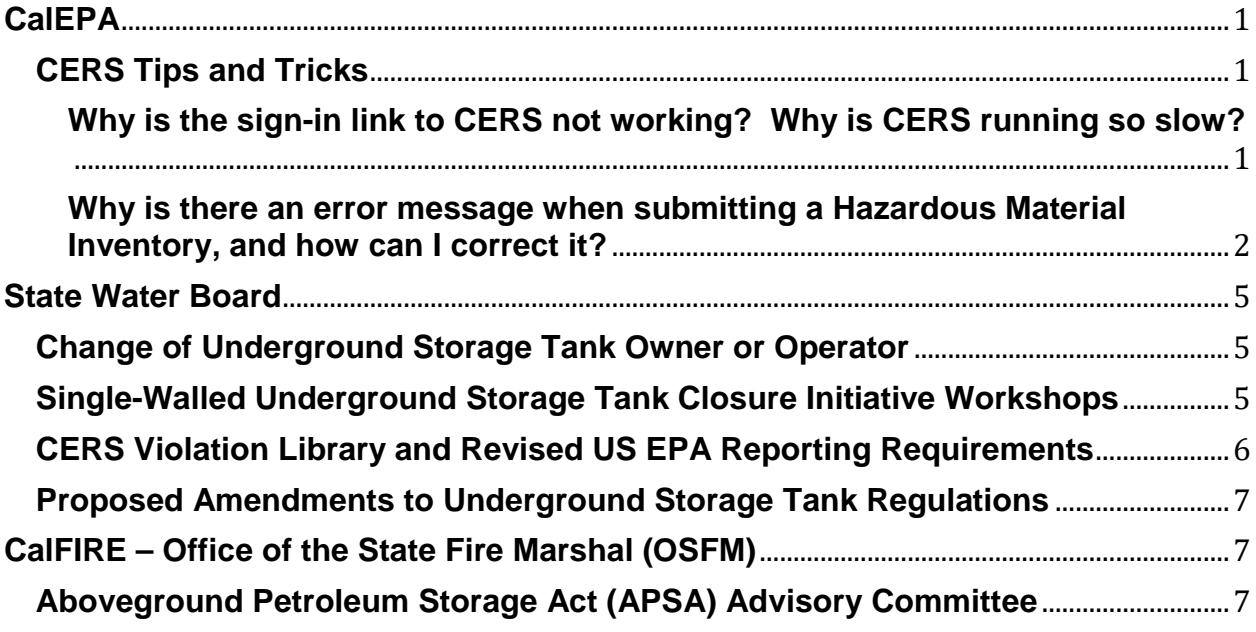

## <span id="page-0-0"></span>**CalEPA**

### <span id="page-0-1"></span>**CERS Tips and Tricks**

#### <span id="page-0-2"></span>**Why is the sign-in link to CERS not working? Why is CERS running so slow?**

Business and Regulator users should always use the CERS Central homepage as the initial location to begin a session in CERS. By accessing the Business or Regulator user portal from the from the CERS Central homepage, the distribution domain will assign the currently active user domain upon login, which will result in a more expedient session. Additionally, the CERS Central homepage contains the latest updates and nformation for current alerts, outages, CERS operating schedule changes and Unified Program announcements.

To access the CERS Central homepage and access the Business and Regulator user log in buttons:

Air Resources Board • Department of Pesticide Regulation • Department of Resources Recycling and Recovery • Department of Toxic Substances Control Office of Environmental Health Hazard Assessment • State Water Resources Control Board • Regional Water Quality Control Boards

- 1) Open your web browser and enter the following URL: <https://cers.calepa.ca.gov/>
- 2) Sign into the Business or Regulator portal

#### <span id="page-1-0"></span>**Why is there an error message when submitting a Hazardous Material Inventory, and how can I correct it?**

Effective March 1, 2018, US EPA requires the use of twenty-four new federal hazard categories because of changes to the federal OSHA Hazard Communication Standard (HCS).

On December 28, 2017, CalEPA replaced the previous five Federal Hazard Categories available in CERS for completion of chemical inventories and annual hazardous materials business plan submittals with the twenty-four new categories.

Regulated businesses will encounter an error when attempting to submit or resubmit a chemical inventory that utilizes the five (5) obsolete Federal Hazard Categories. Below is a sample error message that will be displayed:

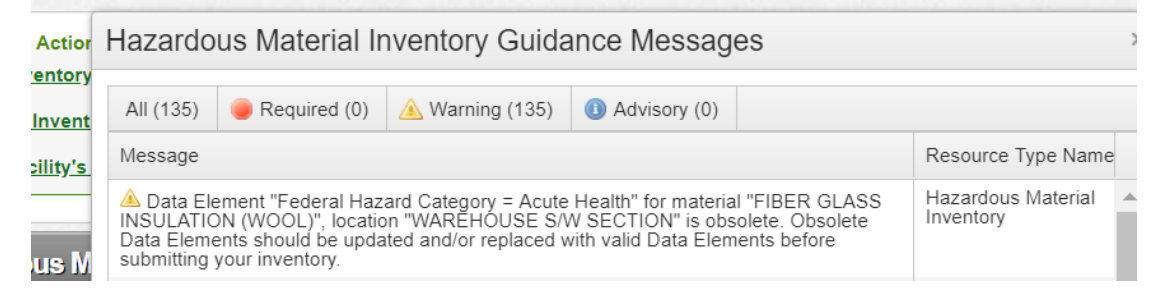

To correct the "*Data Element…is obsolete.*" error message:

- 1) Sign in to the CERS Business portal.
- 2) Select the "Start/Edit Submittal" button from the Facilities section of the Home page.

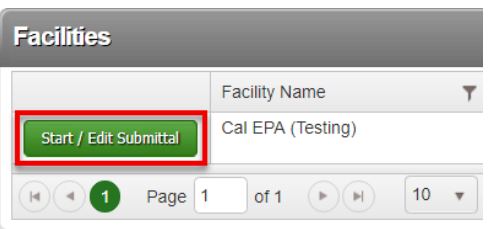

3) Select the "Start" button from the Hazardous Materials Inventory header bar to begin a new draft submittal.

Not Applicable

Start  $^{\circ}$ 

**Hazardous Materials Inventory** 

4) Select the option to start "Based upon my submittal of" and select a previous submittal from the drop-down menu. Then select the "Start" button to proceed.

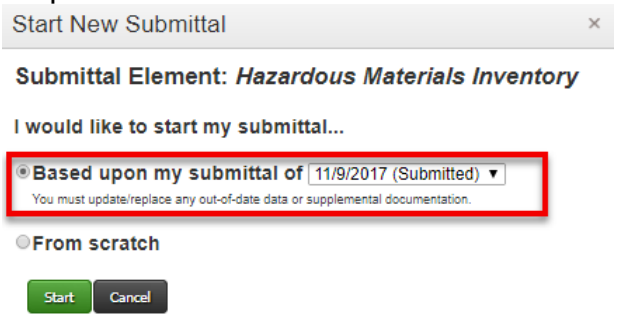

5) Select the "Hazardous Material Inventory" link from the Hazardous Materials Inventory submittal element section.

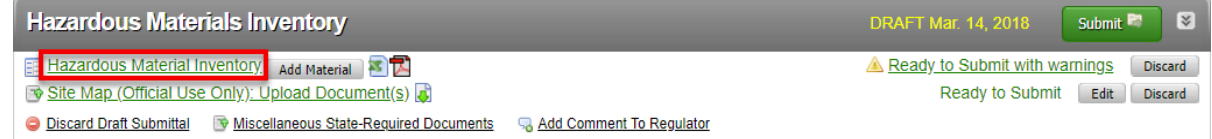

6) Select the "Edit" button next to any chemical inventory item that has a "Warning" notification icon (a yellow triangle, with an exclamation mark) next to it. The "Warning" notification icon will appear for each chemical with an obsolete Federal Hazard Category selected.

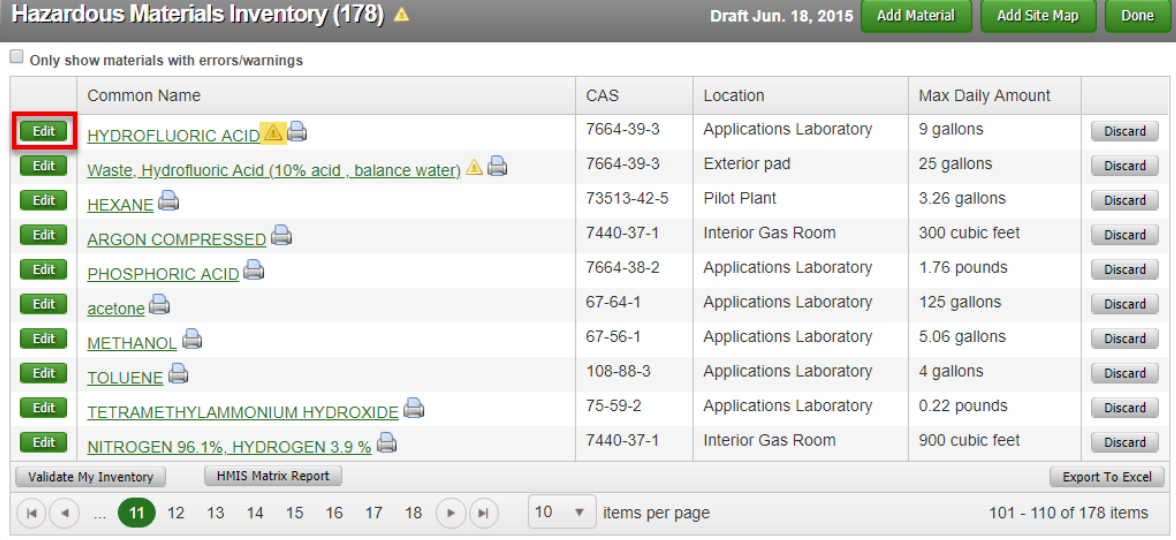

7) Under the "Chemical Hazard Classification" section, ensure that all Federal Hazard Categories stating "(Obsolete)" are un-checked, deselected, (listed in the left hand column).

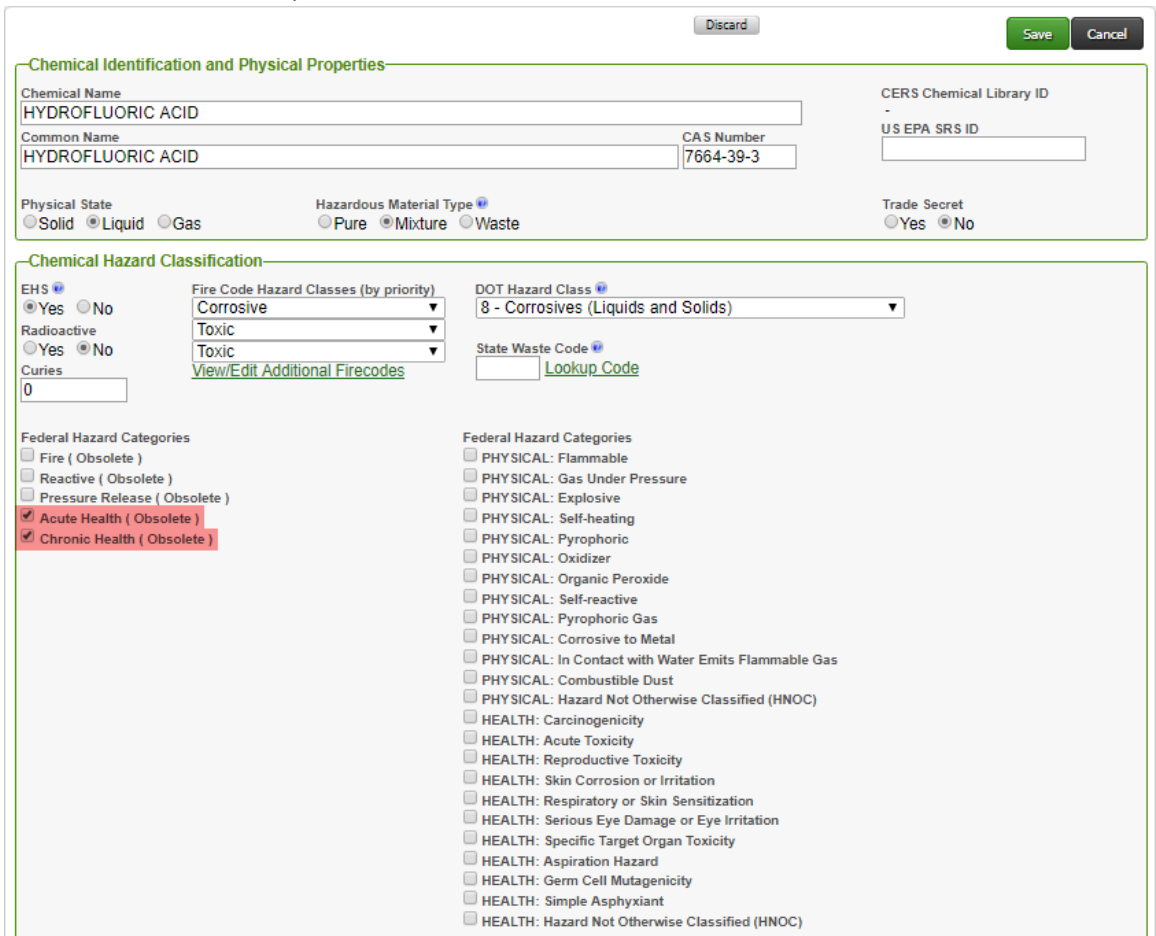

8) Identify each applicable Federal Hazard Category indicated in Section 2 of the Safety Data Sheet (SDS) supplied by the chemical manufacturer. Check (select) all current, non obsolete, Federal Hazard Categories applicable for the chemical in the inventory (listed in the right hand column).

CalEPA is currently working on the pre-populated chemical inventories available for use in the CERS Chemical Library to reflect the new Federal Hazard Categories on revised SDSs.

9) Select the "Save" button from the top of the page once all obsolete categories have been unchecked (deselected) and all applicable Federal Hazard Categories have been checked (selected).

- 10)Repeat the process for all remaining chemical inventory items with "Warning" notification icons.
- 11)Once completed, the "Ready to Submit" with no Warning notification icons for the Hazardous Materials Inventory submittal element section. Select the "Submit" button when ready to submit for regulatory review.

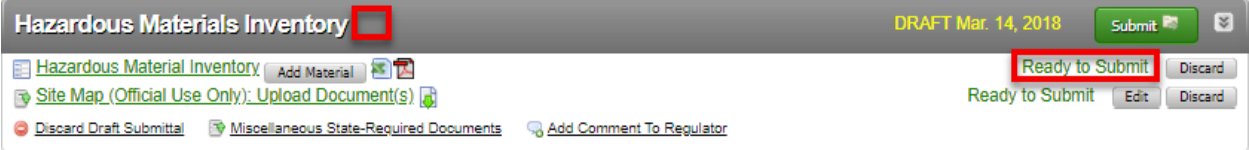

If you have questions please email the CERS Technical Support Team at: [CERS@calepa.ca.gov](mailto:CERS@calepa.ca.gov)

## <span id="page-4-0"></span>**State Water Board**

### <span id="page-4-1"></span>**Change of Underground Storage Tank Owner or Operator**

In accordance with California Code of Regulations Title 27, Division 3, Subdivision 1, Data Dictionary for Regulated Activities the CERS ID number remains with the property regardless of whether there is a change of ownership or operator for a facility. The State Water Board has identified facilities in several jurisdictions where the CERS ID was changed because of owner/operator change.

When a new owner/operator takes over a facility they take the CERS ID for all regulated programs at the facility. If a new owner/operator takes over one, or more, regulated programs but not all, there is a process for generating a new CERS ID for the same parcel address. Please reference the following CERS FAQ: "Assigning Existing USTs to a New Facility" at [https://cers.calepa.ca.gov/wp](https://cers.calepa.ca.gov/wp-content/uploads/sites/61/2017/04/assigning-existing-usts-to-a-new-facility_ust.pdf)[content/uploads/sites/61/2017/04/assigning-existing-usts-to-a-new-facility\\_ust.pdf.](https://cers.calepa.ca.gov/wp-content/uploads/sites/61/2017/04/assigning-existing-usts-to-a-new-facility_ust.pdf)

When a facility is given a new address, but remains in the same location, it retains the CERS ID. This is an important issue that needs correction and may affect facility counts in the Significant Operational Compliance Report (Report 6) or inspection data in CERS. The CERS ID can be thought of as being similar to an assessor's parcel number (APN). No matter how many times a property is sold, the APN remains the same.

If you have any questions regarding this information, please contact Mr. Dan Firth at (916) 341-5711 or [Daniel.Firth@waterboards.ca.gov.](mailto:Daniel.Firth@waterboards.ca.gov?subject=CERS%20-%20Creating%20New%20CERS%20ID%20for%20Existing%20Facility)

### <span id="page-4-2"></span>**Single-Walled Underground Storage Tank Closure Initiative Workshops**

State Water Board with assistance from the US EPA has commenced the Single-Walled Underground Storage Tank Closure Initiative. This initiative has been developed to maximize the number of single-walled underground storage tanks (USTs) permanently closed prior to the December 31, 2025, deadline.

Additionally, the initiative is intended to educate UST owners/operators on funding opportunities through the Replacing, Removing, or Upgrading Underground Storage Tanks (RUST) Program and the UST Cleanup Fund.

On March 26, 2018, an educational workshop was held in Alameda County. Information regarding the two remaining workshops can be found below. These workshops include State Water Board staff presentations by the UST Leak Prevention program, on design, construction, and closure requirements; RUST program, on loan/grant funding opportunities available to assist eligible small business owners/operators; and cleanup fund on funding available to assist eligible owners/operators with cleaning up petroleumrelated contamination. Registration to attend the workshops is not required.

Workshop Dates and Locations:

April 20, 2018, 9:00am – 1:00pm County of Los Angeles Department of Public Works 900 South Fremont Avenue Alhambra, California 91803

April 26, 2018, 9:00am – 1:00pm Olive Drive Fire Training Facility 5642 Victor Street Bakersfield, California 93308

For questions regarding the Single-Walled UST Closure Initiative or educational workshops, please contact Ms. Brittany Baugher at [Brittany.Baugher@redhorsecorp.com](mailto:Brittany.Baugher@redhorsecorp.com) or (619) 241-4609 ext. 857 or Ms. Grasiela Gama at [Grasiela.Gama@redhorsecorp.com](mailto:Grasiela.Gama@redhorsecorp.com) or (619) 241-4609 ext. 857 or Mr. Tom Henderson at [Tom.Henderson@waterboards.ca.gov](mailto:Tom.Henderson@waterboards.ca.gov) or (916) 319-9128.

### <span id="page-5-0"></span>**CERS Violation Library and Revised US EPA Reporting Requirements**

The State Water Board has proposed changes to the CERS violation library, which reflects;

- 1) Upcoming amendments to California Code of Regulations, Title 23, Division 3, Chapter 16 and
- 2) Changes in the reporting of significant operational compliance (now the compliance performance measures) due to the revision of 40 Code of Federal Regulations, Part 280 (Federal UST Regulations).

The State Water Board is working with the CalEPA to address enhancements to CERS and ensure data collection and reporting to US EPA is successful.

The State Water Board understands the inconvenience these changes present at the local level as modifications to inspection checklists and local reporting tools or portals may be required. We are working with US EPA to develop an acceptable timeline for the implementation of the new compliance performance measures and will keep Unified Program Agencies (UPAs) updated as more information becomes available.

If you have any questions regarding changes to the violation library, please contact Mr. Tom Henderson at [Tom.Henderson@waterboards.ca.gov](mailto:Tom.Henderson@waterboards.ca.gov) or (916) 319-9128.

### <span id="page-6-0"></span>**Proposed Amendments to Underground Storage Tank Regulations**

The State Water Board proposes to amend California Code of Regulations, Title 23, Division 3, Chapter 16 (commencing with Section 2610) (California UST Regulations) to make the California UST Regulations at least as stringent as the Federal UST Regulations. These proposed amendments are administrative and technical in nature, and impose new design and construction, monitoring, notification, testing, inspecting, recordkeeping, training, and reporting requirements. The proposed amendments also include more stringent requirements which are necessary to implement Chapter 6.7 of Division 20 of the Health and Safety Code and modifies certain existing California UST Regulations to be consistent with the Federal UST Regulations. The 45‐day public comment period for the proposed California UST Regulations ended on January 2, 2018. State Water Board reviewed the comments received, prepared responses for the rulemaking record, made modifications to the proposed amendments, and noticed a 15 day public comment period of the modifications.

The State Water Board distributed a notice of opportunity to comment on the modified proposed amendments of the California UST Regulations on March 26, 2018. The 15 day comment period for the proposed modifications ends on April 11, 2018, at 12:00 p.m. Any interested person, or their authorized representative, may submit written comments relevant to the modified proposed regulatory action to the State Water Board.

The proposed rulemaking package is available at: [https://www.waterboards.ca.gov/water\\_issues/programs/ust/adm\\_notices/fed\\_rec\\_regs.](https://www.waterboards.ca.gov/water_issues/programs/ust/adm_notices/fed_rec_regs)

If you have questions regarding this matter, please contact Mr. Cory Hootman at (916) 341-5668 or [Cory.Hootman@waterboards.ca.gov.](mailto:Cory.Hootman@waterboards.ca.gov)

### <span id="page-6-1"></span>**CalFIRE – Office of the State Fire Marshal (OSFM)**

<span id="page-6-2"></span>**Aboveground Petroleum Storage Act (APSA) Advisory Committee** The next APSA Advisory Committee meeting will be held on May 1, 2018. For more information, visit the OSFM APSA Advisory Committee website at [http://osfm.fire.ca.gov/advisorycommittees/advisorycommittees\\_apsa.](http://osfm.fire.ca.gov/advisorycommittees/advisorycommittees_apsa)

*CalEPA is interested in your comments and suggestions regarding the Unified Program monthly newsletter. Please provide your comments and suggestions to: [cupa@calepa.ca.gov.](mailto:cupa@calepa.ca.gov)*